## MANUAL DE INSTALACIÓN

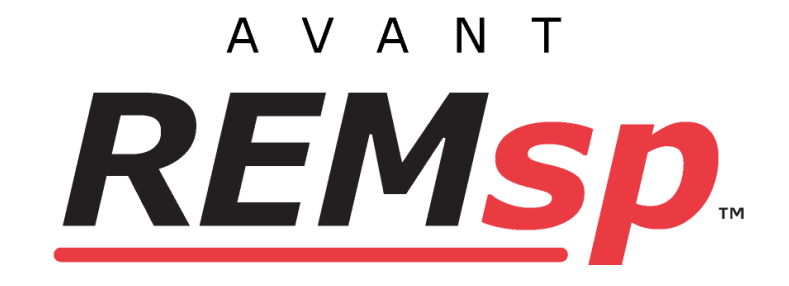

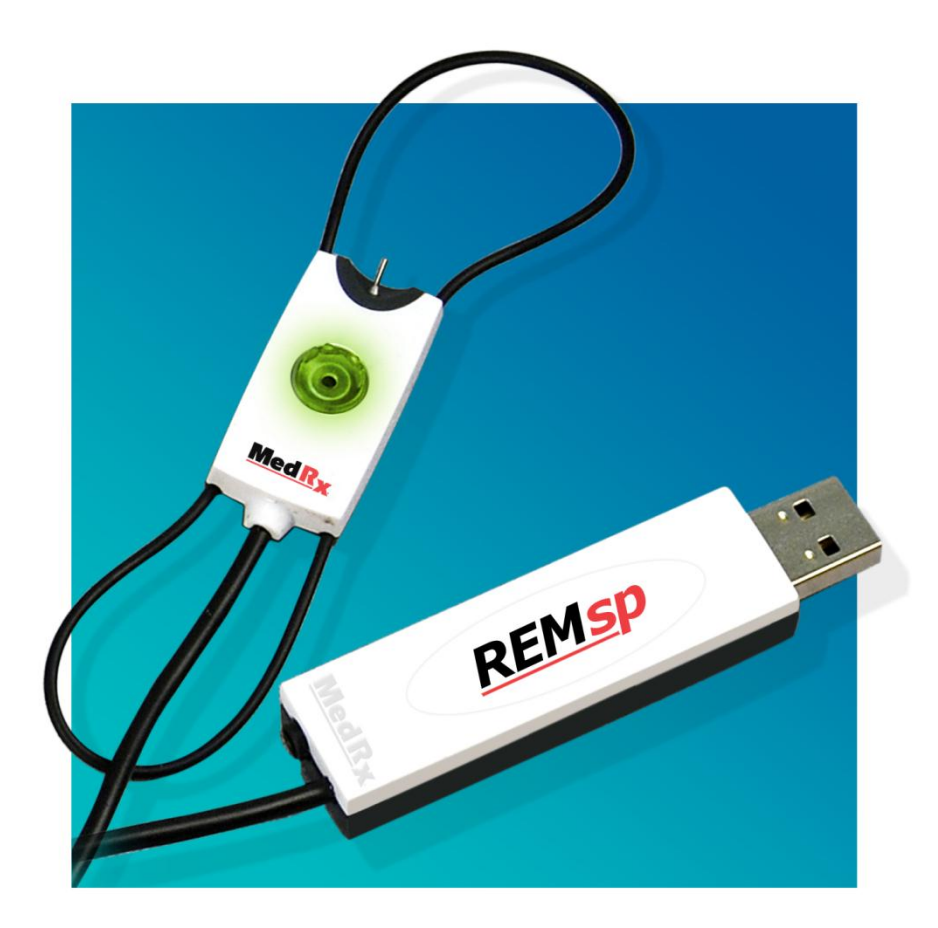

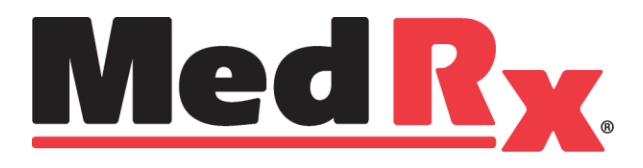

# **Índice**

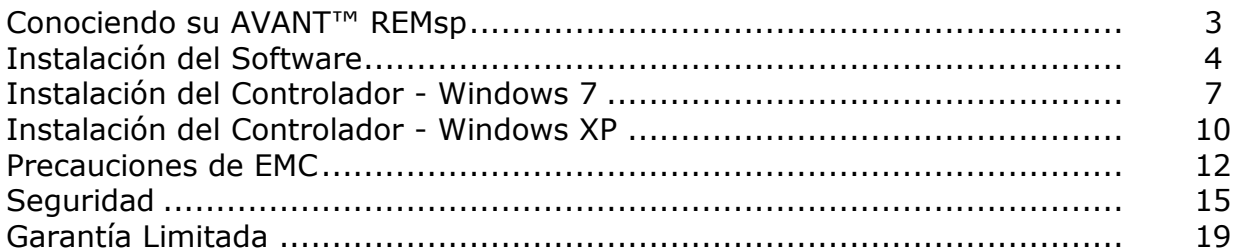

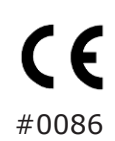

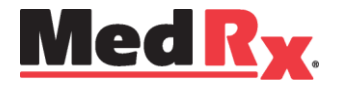

www.medrx-usa.com

1200 Starkey Rd., #105, Largo FL 33771 EE. UU. Teléfonos Gratuitos: (888) 392-1234 • (727) 584-9600 Fax: (727) 584-9602 • Correo electrónico: medrx@medrx-usa.com

 $EC|$  REP

**Representante Autorizado de MedRx en Europa** (Solo para asuntos normativos) Emergo Europe, Molenstraat 15 2513 BH La Haya, Países Bajos

## **Conociendo su AVANT REMsp**

**Declaración de Uso Previsto:** La serie Avant de dispositivos REM (medición en oído real) mide los niveles de sonido directamente en los oídos de los pacientes. Se utilizan en la medición y adaptación de audífonos para adultos y niños. Estas mediciones pueden realizarse con o sin un audífono colocado. También se utilizan para la simulación de la pérdida auditiva. La REM puede realizar el Mapeo del Habla en Vivo, el método in-situ de MedRx para obtener la adaptación adecuada la primera vez, todas las veces. Estos dispositivos deben ser utilizados por profesionales con educación o capacitación en el campo de la audiometría.

**Declaración de indicación para el uso:** Los dispositivos REM (medición en oído real) de Avant son utilizadas por profesionales con educación o capacitación en el campo de la audiometría para evaluar la adaptación de los audífonos y se utilizan para la simulación de la pérdida auditiva en adultos y niños.

El AVANT REMsp representa una nueva era en cuanto a la verificación de precisión in situ para su consultorio. Este sistema compacto y robusto, configurado para computadora, se alimenta mediante USB y admite todas las pruebas de oído real requeridas por el Instituto Nacional Estadounidense de Estándares (ANSI, por sus siglas en inglés) y la Comisión Electrotécnica Internacional (IEC, por sus siglas en inglés). El software incluye objetivos para **DSL i/o** 5.0 y **NAL-NL2**. El REMsp es un dispositivo asequible de sonda única que utiliza el método in situ de MedRx para obtener la instalación correcta la *primera* vez, *todas* las veces*.* La siguiente sección de este manual le ayudará a familiarizarse con las características físicas y los accesorios del sistema REMsp. Avant REMsp es un dispositivo que se utiliza en la medición de las características acústicas de oído real de los audífonos. El dispositivo realiza mediciones de las características acústicas de oído real de un audífono en un oído humano dado y cumple con las Normas Internacionales ANSI S-3.46 e IEC 61669.

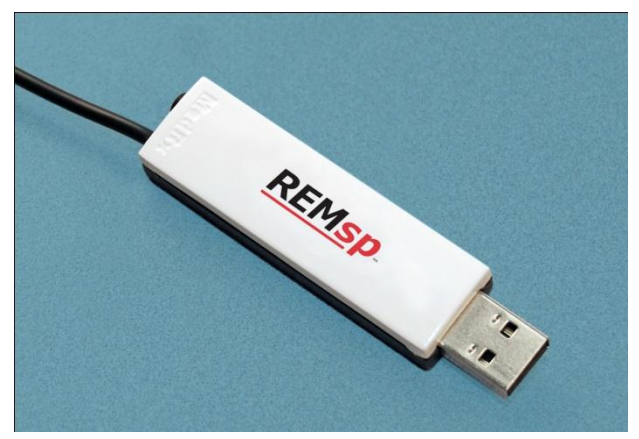

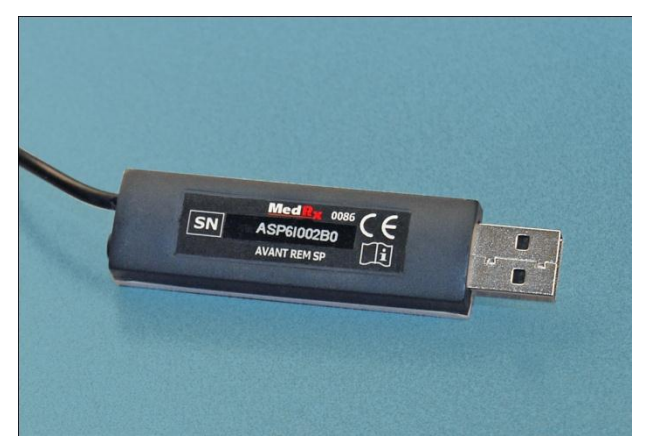

Vista Frontal Vista Posterior

Utilice los accesorios suministrados con el Avant REMsp. No se recomienda el uso de accesorios no aprobados.

Manual de Instalación de ASP-I-MASPI-6 MedRx AVANT REMsp En vigencia a partir del 04-08-2015

## **Instalación del Software**

 **¡Todavía no enchufe el AVANT REMsp!** 

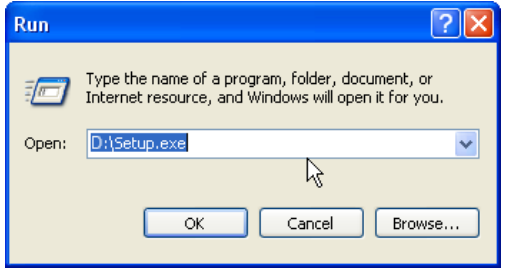

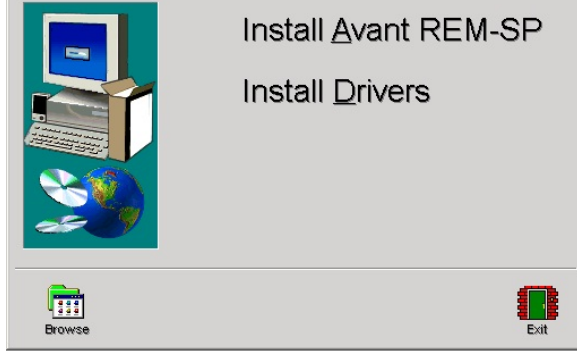

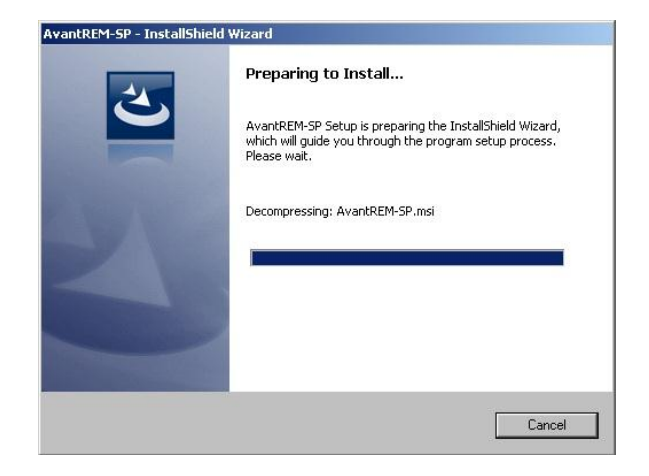

- 1. Inserte el CD-ROM de AVANT REMsp™ en la unidad de CD. Espere hasta que **se inicie el programa de Instalación.**
	- Si el programa de instalación no se inicia automáticamente:
	- Pulse las teclas "**Win - R**" en el teclado.
	- Escriba **D:\Setup.exe** en la ventana donde "D" es la letra de unidad asignada a la unidad de CD ROM en la computadora.
	- Presione **OK** para iniciar la instalación.
- 2. En la pantalla de Configuración, seleccione **Install Avant REM-SP**.

3. Espere a que el programa configure el Asistente de Instalación InstallShield.

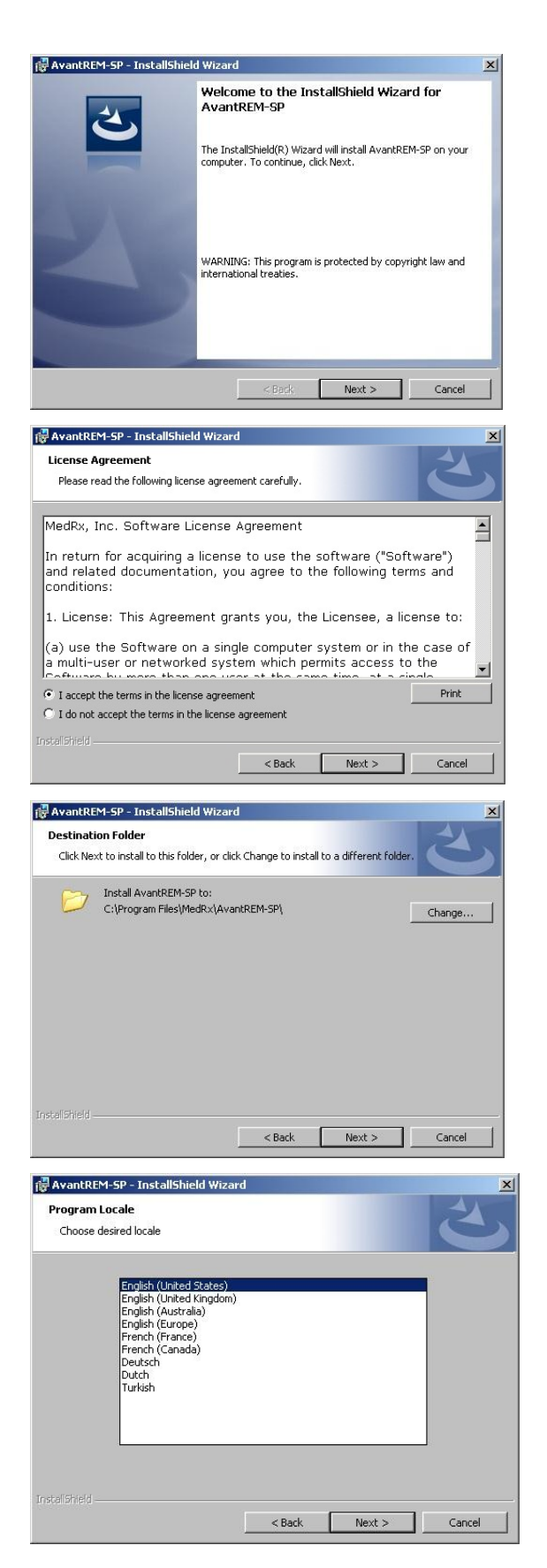

Manual de Instalación de ASP-I-MASPI-6 MedRx AVANT REMsp En vigencia a partir del 04-08-2015

- 4. Esta es la pantalla de Bienvenida
	- Haga clic en **Next.**

- 5. Lea el Acuerdo de Licencia de Software. Este importante documento define el uso aceptable del Software REMsp.
	- Después de leer el Acuerdo, haga clic en **I accept.**
	- Haga clic en **Next.**
- 6. Esta pantalla indica la ubicación de los archivos del programa.
	- Haga clic en **Next.**

Nota: Puede instalar el Software en una ubicación diferente, pero no es recomendable.

- 7. Elija el idioma y la configuración regional deseada
	- Haga clic en **Next.**

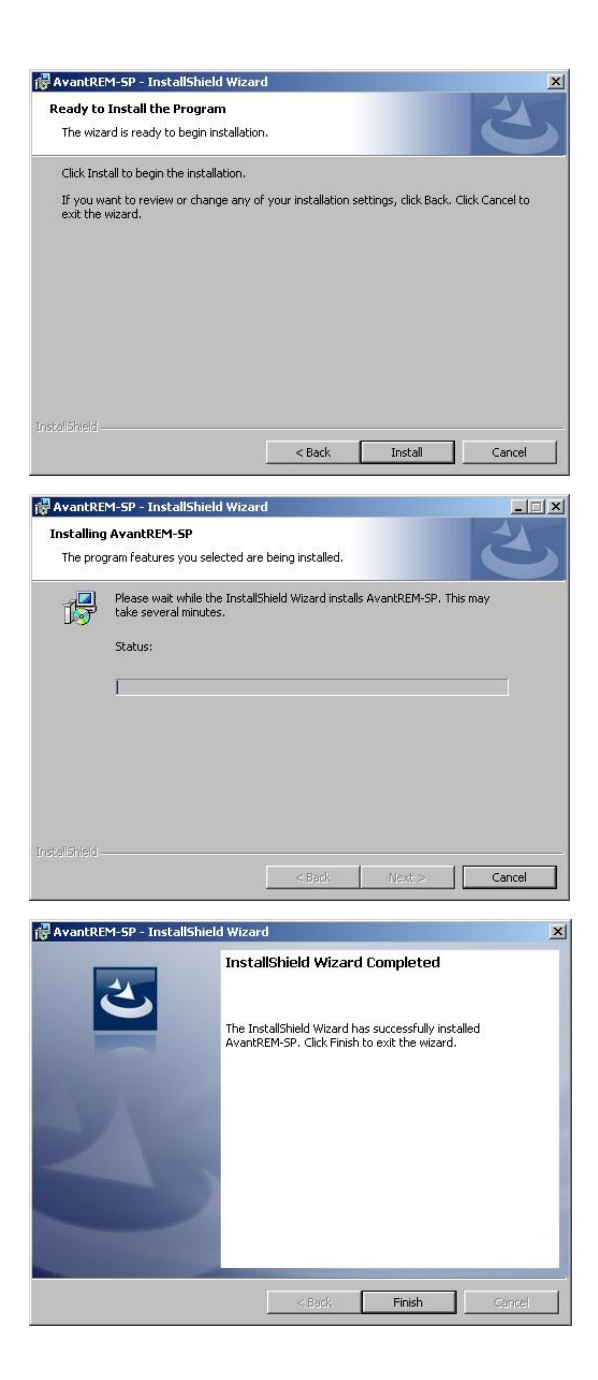

- 8. Listo para instalar el Programa.
	- Haga clic en **Install**.

- 9. Espere mientras el Asistente de Instalación InstallShield instala el programa Avant REMsp.
	- Haga clic en **Next.**

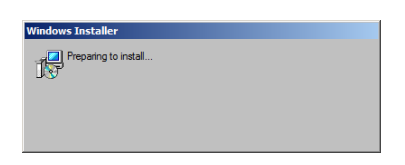

10. Cuando la instalación se haya completado, haga clic en **Finish**.

## **Instalación del Controlador Windows 7**

(ver la página 10 para la Instalación del Controlador para Windows XP)

**IMPORTANTE - LEER ANTES DE CONECTAR EL CABLE USB A LA COMPUTADORA**

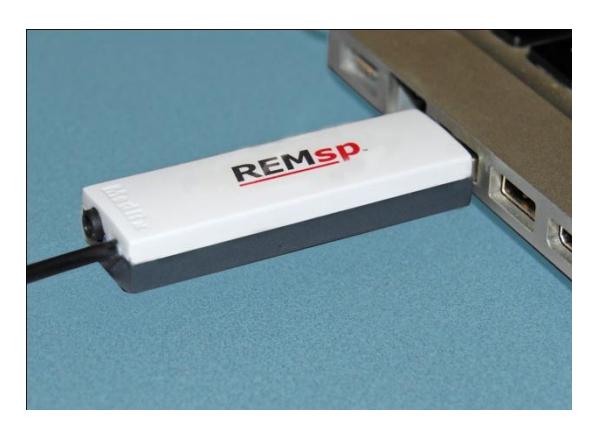

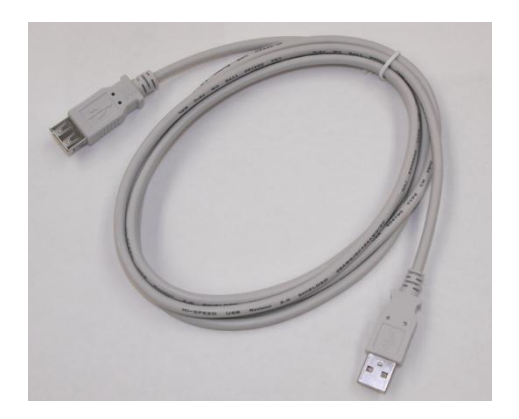

Su AVANT REMsp se alimenta por una conexión de cable USB a su computadora.

- **1. Conecte el AVANT REMspTM a su computadora tal como se muestra más arriba o utilice el cable de extensión USB entre el REMsp y la computadora.**
- **2. Espere a que el sistema copie e instale los controladores por defecto. Durante este proceso, verá el siguiente mensaje. "New Hardware has been found".**

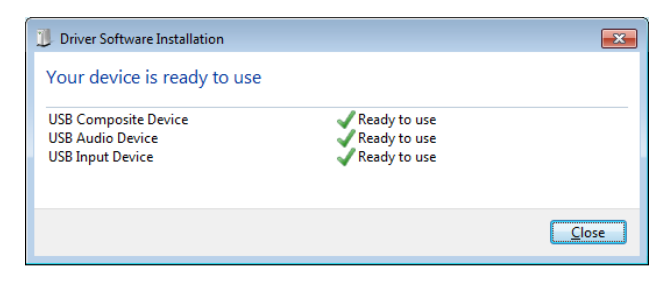

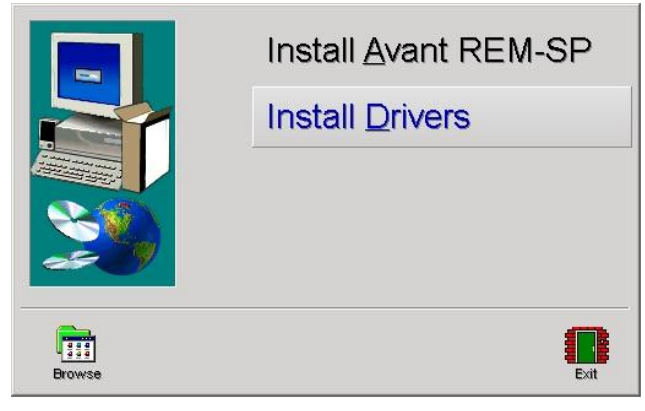

- **3.** Cuando aparezca esta pantalla o un mensaje en la esquina inferior derecha que diga "New Hardware is ready to use", haga clic en **Close.**
- **4.** En la pantalla de Configuración de Avant REM-SP, haga clic en **Install Drivers.**

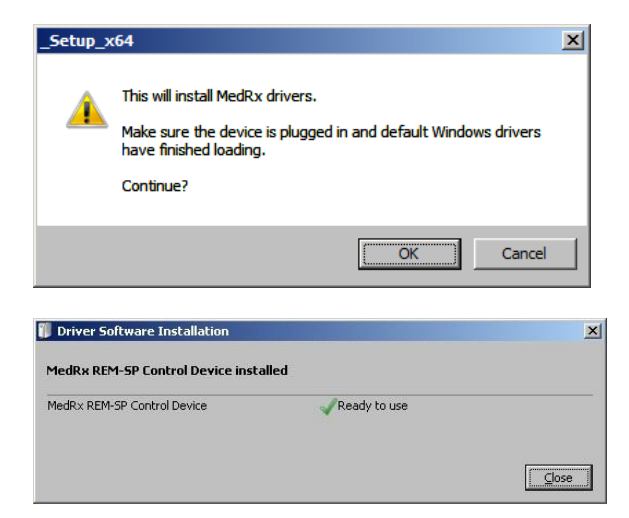

**5.** Cuando aparezca esta pantalla, haga clic en **Ok.**

- **6.** Cuando aparezca esta ventana y todos los dispositivos estén "Ready to use", haga clic en **Close**.
	- Los controladores han sido instalados con éxito

Windows Security  $-x -$ Windows can't verify the publisher of this driver software > Don't install this driver software Poushould check your manufacturer's website for updated driver software for<br>your device. > Install this driver software anyway The Unit of Unit of Only install driver software obtained from your manufacturer's website or disc.<br>Unsigned software from other sources may harm your computer or steal information.  $\bullet$  See details

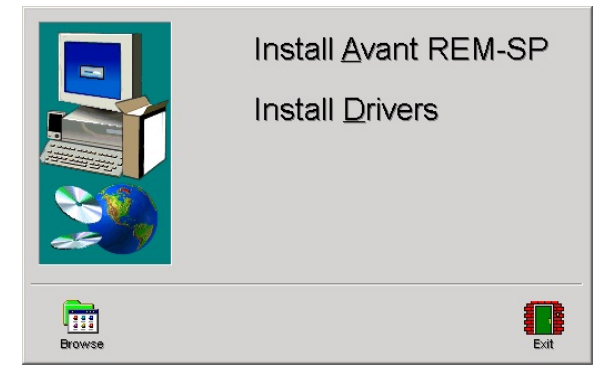

**7.** Si aparece esta pantalla de advertencia, haga clic en **Install this driver software anyway.**

**8.** En la Ventana de Configuración, haga clic en **Exit.**

A continuación, es necesario confirmar o configurar los ajustes predeterminados de la tarjeta de sonido de Windows. Esto permitirá enrutar todos los sonidos de Windows que no pertenecen a AVANT<sup>™</sup> a la tarjeta de sonido interna de su computadora. Estos sonidos incluyen notificaciones de eventos, tales como el sonido para correo electrónico nuevo y para advertencias de error, así como el sonido de la reproducción de audio y video.

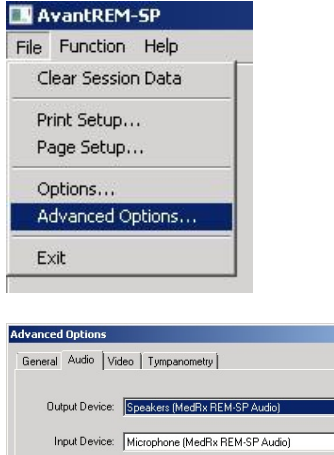

Output Mixer: MedRx REM-SP Audio

Input Mixer: MedRx REM-SP Audio

Input Line: <br />
<br />
CDefault Line>

 $\overline{\phantom{0}}$ 

 $\overline{\phantom{0}}$ 

 $\overline{\mathbf{r}}$ 

 $\overline{\mathbf{r}}$ 

Help

Audio Properties

 $Cancel$ 

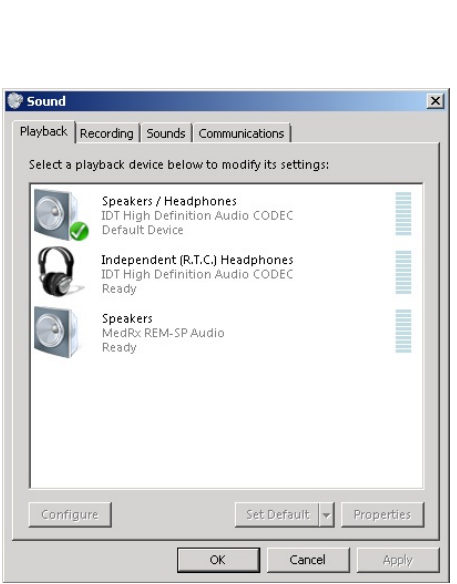

 $\alpha$ 

#### 1. Inicie el software de **AVANT REMsp**.

2. Abra **Advanced Options** en el menú File, tal como se muestra.

#### 3. Abra la **pestaña Audio**.

4. Cuando las propiedades de audio estén configuradas correctamente y durante la instalación del controlador, la Pestaña Audio aparecerá como la imagen que aparece a la izquierda. En caso de que no aparezca, utilice las listas desplegables para ajustar la configuración con el fin de que coincida con la imagen.

#### 5. Haga clic en **Audio Properties**.

6. En el panel de control de sonido de Windows, asegúrese de que el Dispositivo de Audio de MedRx no esté configurado como predeterminado. Si está como predeterminado por defecto, modifíquelo haciendo clic en el dispositivo de audio (no MedRx) de su sistema y seleccione Set Default.

**NOTA: Es probable que la tarjeta de sonido interna en su computadora no tenga el mismo nombre que esta captura de pantalla. Consulte la documentación perteneciente a su computadora para averiguar el nombre de la tarjeta de sonido interna y establezca este control en consecuencia.**

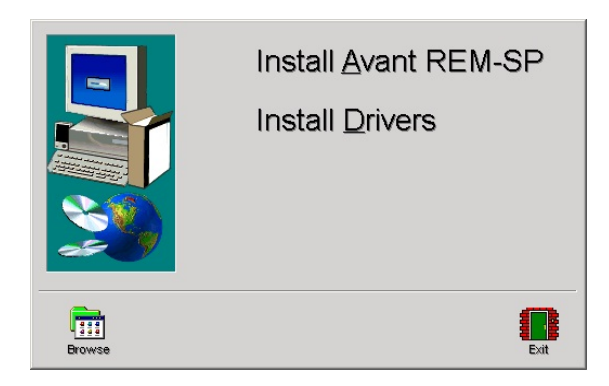

7. En la Ventana de Configuración, haga clic en **Exit**

## **Instalación del Controlador Windows XP**

## **IMPORTANTE - LEER ANTES DE CONECTAR EL CABLE USB A LA COMPUTADORA**

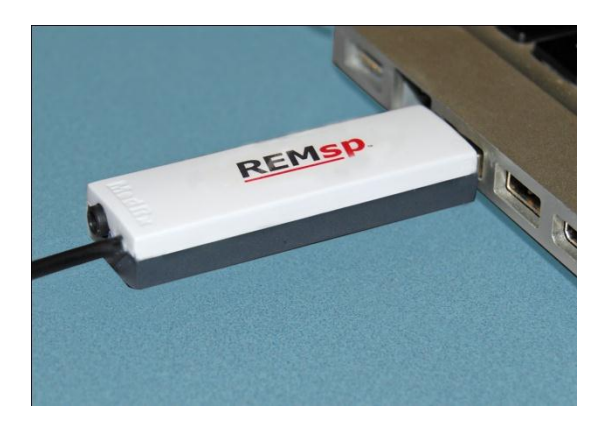

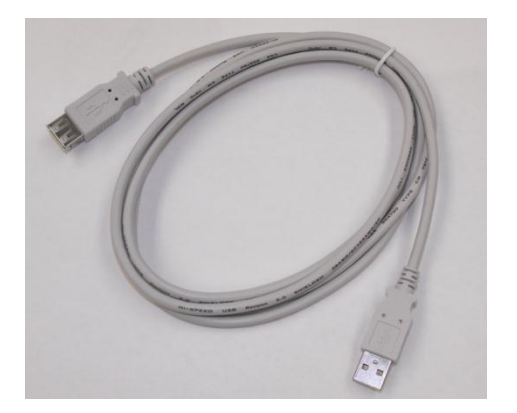

Su AVANT REMsp se alimenta por una conexión de cable USB a su computadora.

- **1. Conecte el AVANT REMspTM a su computadora tal como se muestra más arriba o utilice el cable de extensión USB entre el REMsp y la computadora.**
- **2. Espere a que el sistema copie e instale los controladores por defecto. Durante este proceso, verá el siguiente mensaje. "New Hardware has been found".**

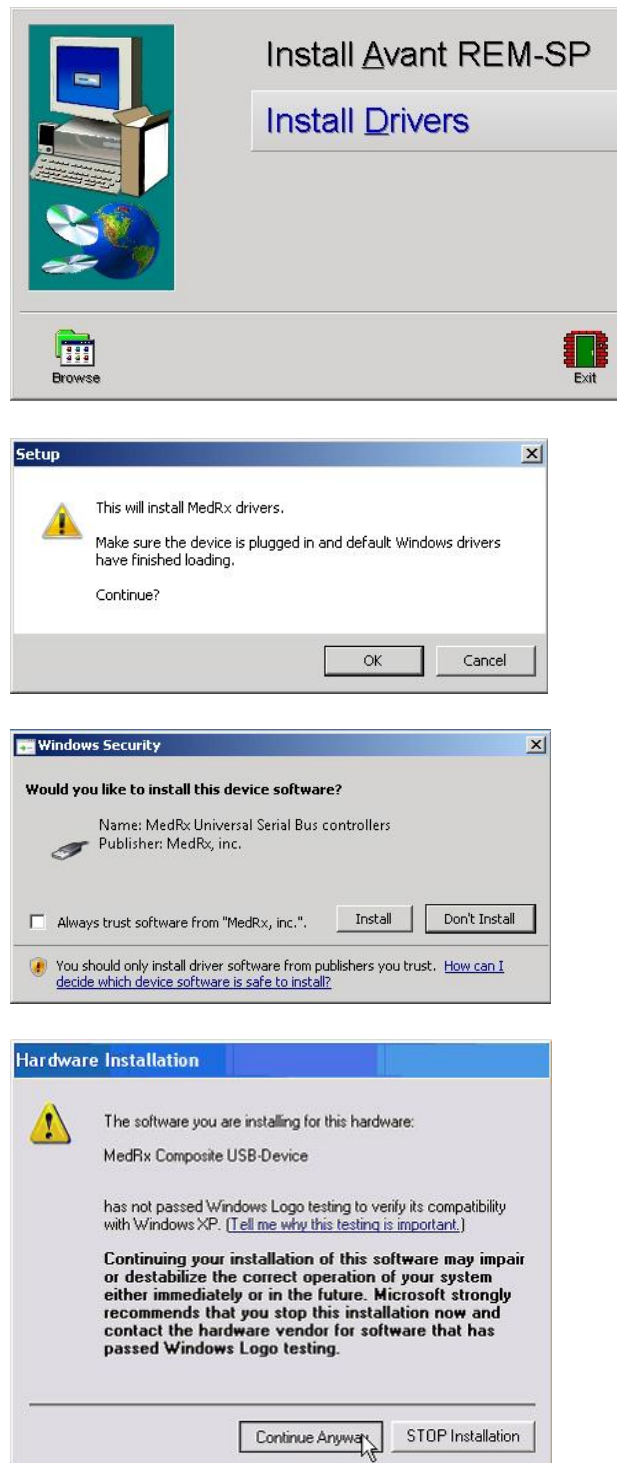

- **3.** Después de que el software ha sido instalado y el hardware ha sido reconocido e instalado
	- Haga clic en **Install Drivers.**

- **4.** Cuando aparezca esta pantalla,
	- Haga clic en **OK**

- **5.** Cuando aparezca esta pantalla,
	- Haga clic en **Install**.
- **6.** Cuando aparezca la pantalla de comprobación de firma del controlador,
	- Haga clic en **'Continue Anyway'.**
- **7.** Continúe con la instalación siguiendo las opciones por defecto cuando se le solicite.
- **8.** Presione el botón **Exit** una vez que haya terminado.

**Nota:** En Windows® XP, deben cargarse los controladores para cada puerto USB al cual esté conectado el dispositivo.

# **Precauciones de EMC**

Es necesario que se tomen precauciones especiales con respecto a EMC con Avant REMsp, que debe instalarse y ponerse en servicio en conformidad con la siguiente información de EMC.

Lista de todos los cables y longitudes máximas de los cables de los transductores y accesorios:

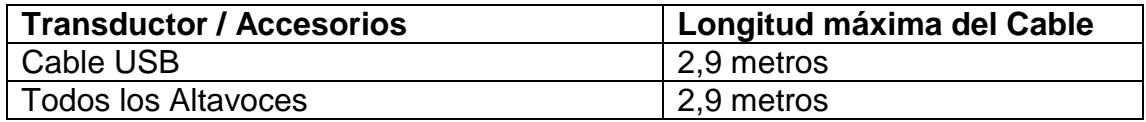

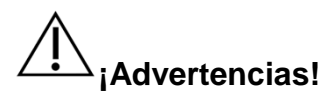

- El uso de accesorios y cables que difieran de los previamente especificados, con la excepción de transductores y cables que vende el fabricante de Avant REMsp como piezas de repuesto para los componentes internos, podría dar lugar a un aumento de emisiones o a una disminución de la inmunidad de Avant REMsp.
- Avant REMsp no debe utilizarse de forma adyacente o apilado con otros equipos y, si no queda otra opción que utilizarlo de forma adyacente o apilado, el Avant REMsp deberá revisarse con el fin de verificar su funcionamiento normal dentro de la configuración en la cual se va a utilizar.
- Avant REMsp puede ser interferido por otros equipos, incluso si ese otro equipo cumple con los requisitos de emisiones establecidos por el Comité Internacional Especial de Perturbaciones Radioeléctricas (CISPR, por sus siglas en inglés).
- Avant REMsp no cuenta con una función de soporte vital.
- Los equipos portátiles y móviles de comunicaciones de radiofrecuencia pueden afectar el Avant REMsp.

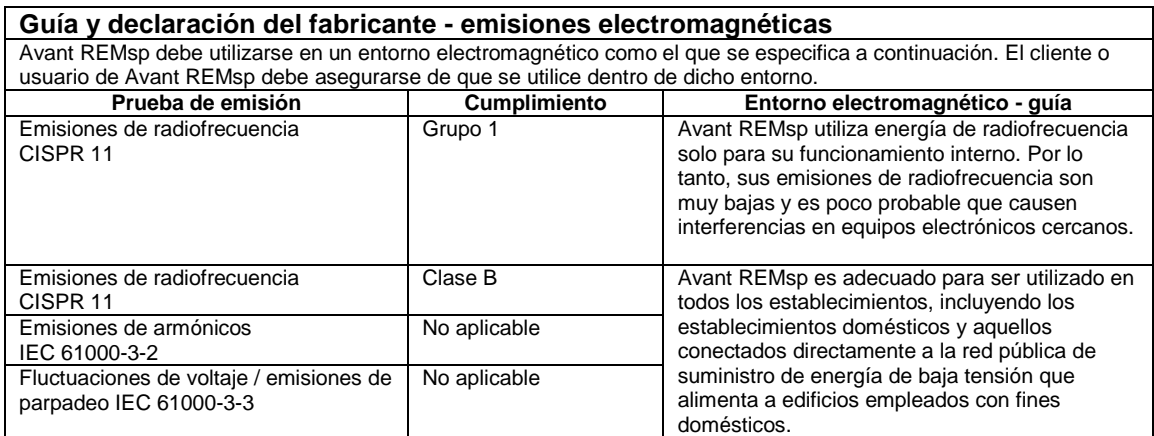

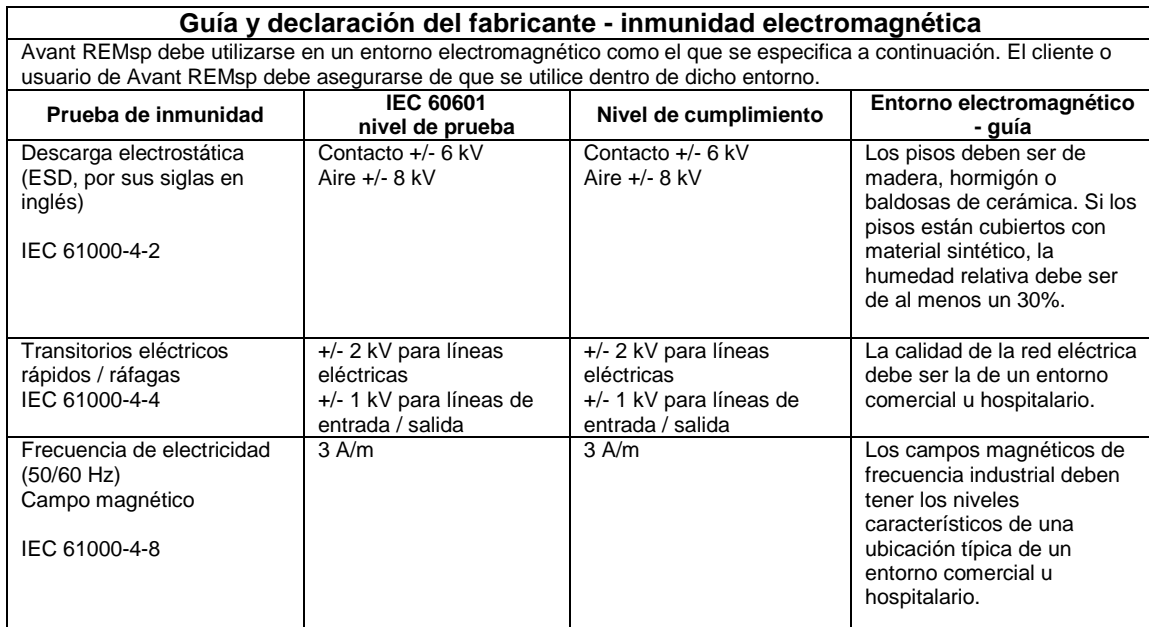

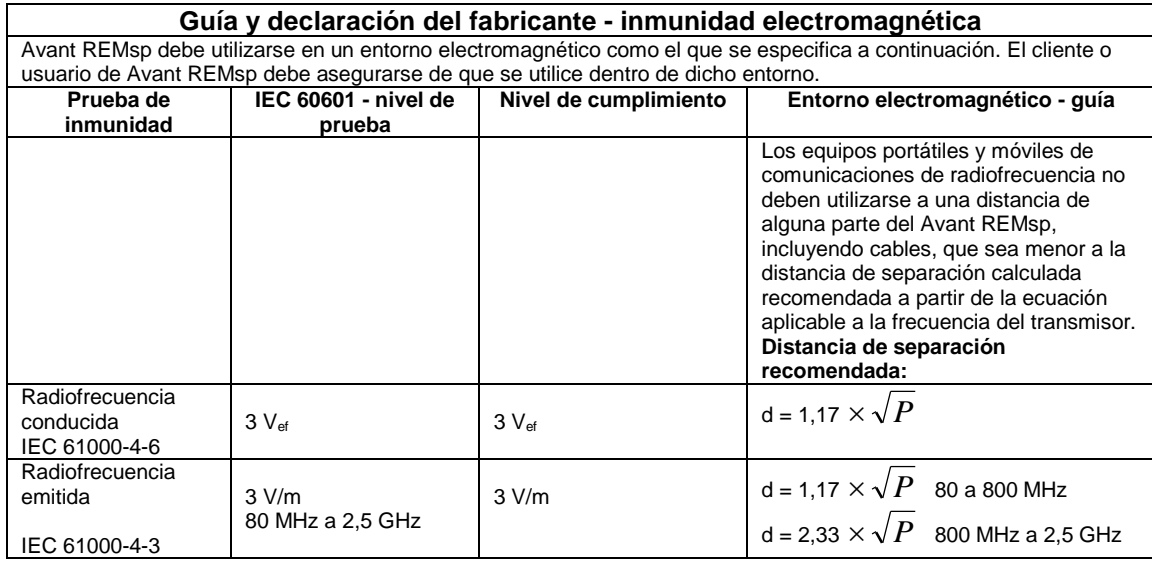

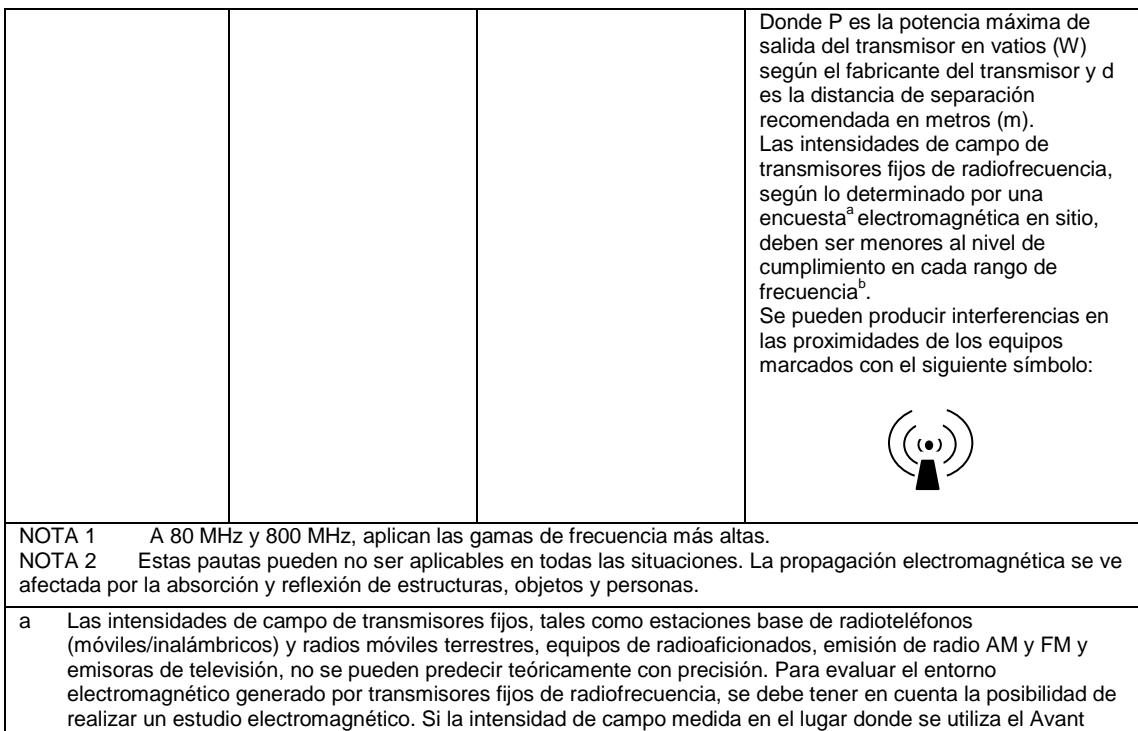

- REMsp excede el nivel de radiofrecuencia de conformidad indicado anteriormente, el Avant REMsp deberá revisarse para verificar si está funcionando normalmente. Si se observa un funcionamiento anormal, se deberán tomar medidas adicionales, como la reorientación o reubicación del Avant REMsp.
- b En el rango de frecuencias de entre 150 kHz y 80 MHz, las intensidades de campo deben ser inferiores a 3 V/m.

#### **Distancias de separación recomendadas entre Equipos de comunicaciones móviles y portátiles de radiofrecuencia y Avant REMsp**

Avant REMsp está diseñado para ser utilizado dentro de un entorno electromagnético en el que las perturbaciones de radiofrecuencia estén bajo control. El cliente o el usuario del Avant REMsp puede evitar las interferencias electromagnéticas manteniendo una distancia mínima entre los equipos portátiles y móviles de comunicación por radiofrecuencia (transmisores) y el Avant REMsp tal como se recomienda a continuación, según la potencia máxima de salida del equipo de comunicaciones.

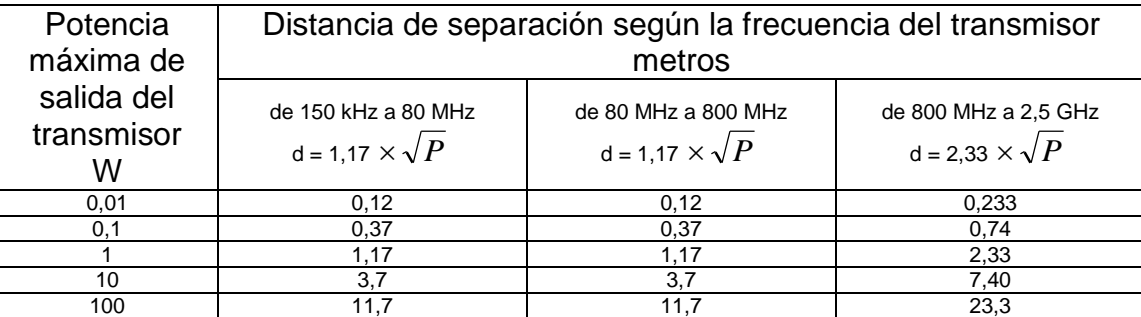

Para transmisores que cuentan con una potencia máxima de salida no mencionada anteriormente, la distancia d de separación recomendada en metros (m) puede estimarse utilizando la ecuación aplicable a la frecuencia del transmisor, donde P es la potencia nominal máxima de salida del transmisor en vatios ( W) según el fabricante del transmisor.

NOTA 1 A 80 MHz y 800 MHz, se aplica la distancia de separación para el rango de frecuencias más alto. NOTA 2 Estas pautas pueden no ser aplicables en todas las situaciones. La propagación electromagnética se ve afectada por la absorción y reflexión de estructuras, objetos y personas.

# **Seguridad**

- Con respecto a la seguridad eléctrica, este dispositivo está diseñado para ser utilizado solo por profesionales de la industria de la salud auditiva.
- Es un equipo de Clase II de Medical Electrical (ME) que forma parte de un

sistema de ME. Este dispositivo proporciona protección de Tipo B

- (Equipamiento de Tipo B, partes aplicadas de Tipo B)
- Este dispositivo no está protegido contra el ingreso de agua. El nivel de protección de agua es **IP20.**
- La energía es suministrada por medio del cable USB conectado a una computadora. La potencia USB de la computadora debe ser capaz de suministrar al menos 400 mA a una tensión estándar de USB.
- Se debe colocar un Aislador Óptico USB, con un mínimo de 1000 voltios CC de aislamiento, en línea entre la conexión USB de la computadora y el dispositivo de MedRx. El Aislador Óptico debe estar alimentado por medio de una fuente de alimentación que cumpla con la norma IEC 60601-1. La computadora, la fuente de alimentación del Aislador Óptico y la fuente de alimentación del altavoz deben conectarse al transformador de aislamiento de Nivel Médico que cumpla con la norma IEC 60601-1.
- La computadora utilizada con este dispositivo debe cumplir con los requisitos establecidos en las normas IEC 60950-1 e IEC 60601-1-4.
- No debe conectarse al sistema UNA TOMA DE SALIDA MÚLTIPLE PORTÁTIL ni un cable de extensión.
- El tiempo de calentamiento del dispositivo es de menos de 2 minutos.
- No conecte elementos que no estén especificados como parte del sistema.
- El entorno de uso debe estar entre  $10^{\circ}$ C y  $35^{\circ}$ C  $10^{-4}$ , la humedad entre el

30% y el 90% <sup>30%</sup> y la presión atmosférica debe ubicarse dentro del rango de 80 kPa a 104 kPa.

- La temperatura de almacenamiento debe ser de al menos entre  $0^{\circ}$ C y 50 $^{\circ}$ C.
- Todos los componentes que entren en contacto con los pacientes están hechos de materiales biocompatibles.
- Este dispositivo no produce efectos fisiológicos adversos.
- Instale el dispositivo siguiendo las indicaciones de este manual con el fin de lograr un uso óptimo. Limpie los accesorios según las instrucciones de limpieza antes de utilizarlos. No se requiere esterilización para los componentes de este dispositivo. Sin embargo, es necesario utilizar nuevos tubos de sonda para cada paciente y la limpieza del equipo y sus accesorios deberá seguir el procedimiento descrito a continuación.
- El dispositivo no está diseñado para ser utilizado en un entorno con anestésicos, oxígeno u óxido de nitrógeno. No es un dispositivo clasificado AP o APG. Este sistema de ME no está diseñado para ser utilizado con anestésicos inflamables.
- Este dispositivo utiliza partes de aplicación de Tipo B que se colocan temporalmente en el paciente durante la prueba. Son no conductoras y se pueden retirar del paciente de forma inmediata y en cualquier momento.
- El dispositivo está diseñado para un funcionamiento continuo.
- La computadora y el dispositivo o los accesorios de MedRx pueden estar situados en el entorno del paciente, si es necesario.
- La luz de color en el dispositivo solo significa que el dispositivo está en funcionamiento y que el software está ejecutándose (verde). Los colores no expresan ninguna condición peligrosa ni defectuosa.
- Póngase en contacto con el distribuidor local de MedRx para obtener más

información acerca de la eliminación segura y adecuada de este equipo. La eliminación adecuada puede requerir que el dispositivo se envíe a las instalaciones de recolección para que sea recuperado y reciclado.

- Todas las reparaciones deben enviarse a MedRx para su evaluación y/o reparación. Sin embargo, se proporcionarán a pedido todos los esquemas e instrucciones necesarios sobre la reparación al personal de reparación autorizado.
- No se conoce ningún tipo de contraindicación por el uso de este equipo.

## Símbolos que se pueden utilizar:

 Lea los manuales de instrucciones para un uso seguro del dispositivo (instrucciones de uso).

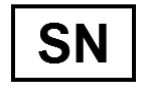

o SNIndica que seguirá el número de serie del dispositivo.

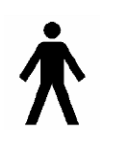

Parte aplicada de Tipo B. (Equipo de Tipo B)

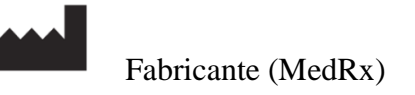

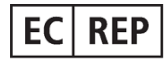

Representante Autorizado en Europa

 $\big((\cdot, \cdot)\big)$ 

**Radiación electromagnética no ionizante**

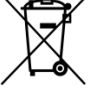

**Requiere eliminación especial.** 

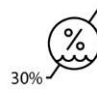

 **Limitación de Humedad**

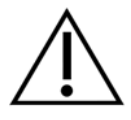

 **Precaución, aviso de advertencia general**

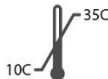

**Limitación de temperatura**

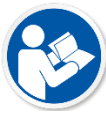

**de uso).**

**Lea los manuales de instrucciones para un uso seguro del dispositivo (instrucciones** 

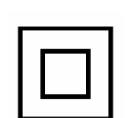

**Equipo de Clase II**

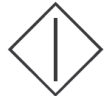

 **Inicio (de la acción)**

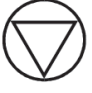

 **Detención (de la acción)**

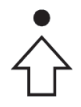

 **Configuración de Percentil**

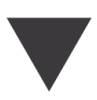

 **Calibración**

Manual de Instalación de ASP-I-MASPI-6 MedRx AVANT REMsp En vigencia a partir del 04-08-2015

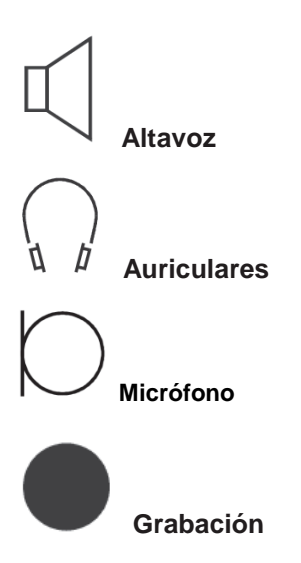

#### **Procedimientos Recomendados para la Limpieza y Desinfección**

- 1. Los Tubos Sonda son componentes de un solo uso y no deben ser reutilizados por otro paciente.
- 2. Se recomienda aplicar Alcohol Isopropílico al 70% en un paño limpio y suave o pañuelo y no directamente en el componente a limpiar. La tela nunca debe estar mojada, sino húmeda. Una alternativa para el líquido de limpieza puede ser una solución suave de agua y jabón.
- 3. Para asegurar que no se produzca una contaminación cruzada, use un paño limpio o un hisopo humedecido con alcohol para cada dispositivo vaya a limpiar.
- 4. Limpie las superficies del micrófono de la sonda, el gancho negro para la oreja y las almohadillas de los auriculares con el Alcohol Isopropílico al 70%. Limpie los otros transductores de la misma manera. No deje que el Alcohol Isopropílico al 70% o el agua ingresen a la entrada de sonido del micrófono.
- 5. Los cables del micrófono de la sonda y la carcasa blanca del dispositivo también pueden limpiarse con Alcohol Isopropílico al 70%. Los controles de los altavoces, las almohadillas de los auriculares, la vincha para la cabeza y otros componentes pueden limpiarse de manera similar.
- 6. Deje secar por completo todos los componentes que se hayan limpiado antes de utilizarlos nuevamente.
- 7. La limpieza de la computadora debe realizarse utilizando los métodos sugeridos en el manual de la computadora.

## **Felicitaciones**

Su sistema MedRx ya está configurado y listo para usar. Consulte el Manual de Capacitación y los Archivos de Ayuda Interactiva que se encuentran en el software para obtener instrucciones y procedimientos. El Manual de Capacitación está disponible en formato PDF en el CD y en www.medrx-usa.com en nuestra Sección de Descargas.

## **Garantía Limitada**

MedRx, Inc garantiza que este producto está libre de defectos en los materiales y mano de obra durante un año a partir del momento de la compra. Si este sistema no cumple con las funciones tal como se especifican en este período, el comprador es responsable de llamar a MedRx al (888)392-1234 o al (727)584-9600. El representante de la empresa se comunicará con el propietario para que este devuelva los componentes específicos o todo el sistema a:

#### **MedRx, Inc.**

**1200 Starkey Road #105**

#### **Largo, FL 33771 EE. UU.**

MedRx reparará o reemplazará todo dispositivo defectuoso, pondrá a prueba todo el sistema y/o los componentes y enviará el sistema de nuevo a su dueño tan pronto como sea posible. No hay ningún costo para el envío de la reparación o la devolución, siempre y cuando el sistema tenga un año o menos y no haya sido utilizado incorrectamente, abusado o dañado. Dicho daño incluye, entre otros, caída, exposición a calor excesivo mayor que 100 °F y daños por agua/líquidos.

La reparación o sustitución del sistema de conformidad con lo dispuesto en esta garantía es un recurso único y exclusivo del comprador. MedRx no será responsable por daños consecuentes o incidentales o por incumplimiento de alguna garantía expresa o implícita. Excepto en la medida de la ley vigente, toda garantía implícita, comerciabilidad o idoneidad de este producto está limitada a la duración de esta garantía.

MedRx, a su criterio, proveerá servicios de reparaciones de productos fuera de garantía, a petición del comprador, cobrando lo correspondiente por las piezas y la mano de obra necesarias.

La garantía limitada se considerará nula si el software o el hardware que está instalado en este producto no hubiere sido pre-aprobado por MedRx, Inc. El software aprobado incluye los módulos aprobados de programación del fabricante de audífonos denominados NOAH™ y HIMSA.

MedRx, Inc no es responsable de los problemas derivados de la instalación de un software o hardware no autorizado. En el caso de que se haya instalado un software o un hardware no aprobado en el sistema que haya causado un conflicto, MedRx reparará el producto a un precio que se determinará en el momento del servicio.

Toda ampliación de esta garantía más allá de la garantía inicial de un año está sujeta a lo siguiente (si corresponde).

1. Un deducible de \$300 por reparación.

- 2. La garantía extendida no incluye cables, conectores ni periféricos*.*
- *3*. La garantía extendida del Video Otoscopio cubre solamente la óptica.

Manual de Instalación de ASP-I-MASPI-6 MedRx AVANT REMsp En vigencia a partir del 04-08-2015